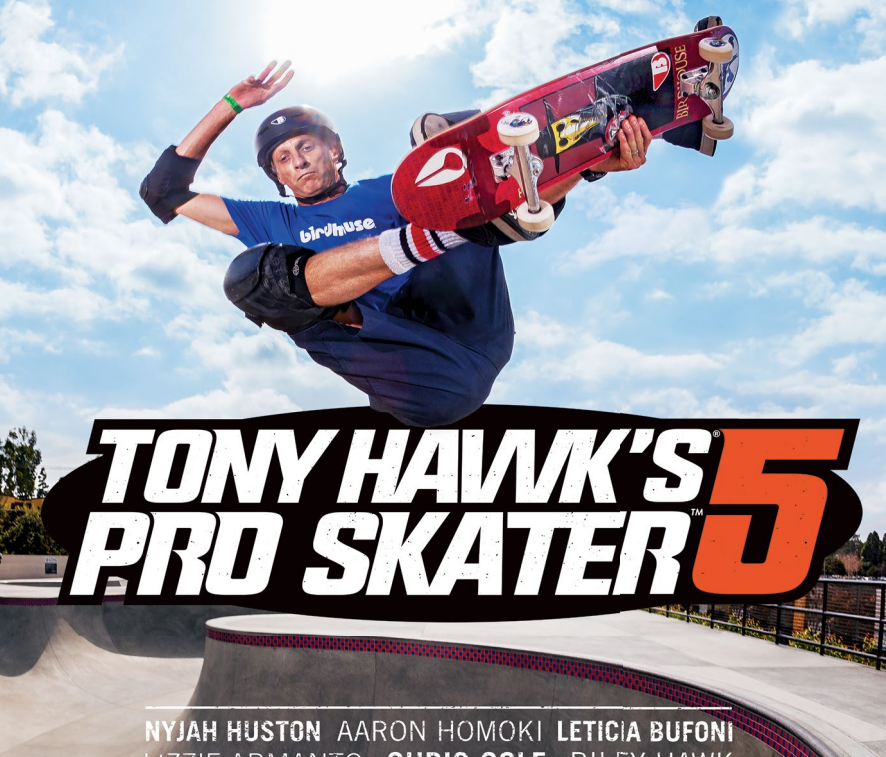

LIZZIE ARMANTO CHRIS COLE RILEY HAWK ISHOD WAIR DAVID GONZALEZ ANDREW REYNOLDS

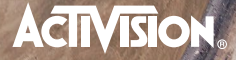

### AVERTISSEMENT : PHOTOSENSIBILITÉ/ÉPILEPSIE/CONVULSIONS

Un infime pourcentage de gens est sujet à des convulsions lors d'une exposition à certaines images visuelles, y compris les lumières ou motifs clignotants lors d'une partie de jeu vidéo. Meme sans antécédents de crises d'épilepsie ou de convulsions, certaines personnes souffrent d'un problème de santé pouvant induire des convulsions épileptiques dues à une photosensibilité lorsqu'elles jouent à des jeux vidéo. Si vous ou un membre de votre famille êtes épileptique ou avez déjà eu des convulsions, ARRÊTEZ IMMÉDIATEMENT DE JOUER. Consultez un médecin si vous ou votre enfant souffrez de l'un des malaises suivant :

\_\_\_\_\_\_\_\_\_\_\_\_\_\_\_\_\_\_\_\_\_\_\_\_\_\_\_\_\_\_\_\_\_\_\_\_\_\_\_\_\_\_\_\_\_\_\_\_\_\_\_\_\_\_\_\_\_\_\_\_\_\_\_\_\_\_\_\_\_\_\_\_\_\_\_\_\_\_\_\_\_\_\_\_\_\_\_\_\_\_\_\_\_\_\_\_\_\_

- 
- 
- 
- étourdissements contraction oculaire ou faciale désorientation mouvements involontaires des • troubles de la vue • confusion • crise ou convulsions bras ou des jambes

REPRENEZ SEULEMENT APRÈS L'APPROBATION D'UN MÉDECIN.

#### Pour réduire le risque de convulsions épileptiques dues à une photosensibilité

- Jouez dans un endroit clair, loin de l'écran de télévision.
- Évitez les télévisions à grand écran. Jouez plutôt sur l'écran de télévision le plus petit disponible.
- Évitez les utilisations prolongées du système PlayStation<sup>MD</sup>3. Prenez une pause de 15 minutes pour chaqueb heure de jeu.
- Évitez de jouer lorsque vous êtes fatigué ou somnolent. \_\_\_\_\_\_\_\_\_\_\_\_\_\_\_\_\_\_\_\_\_\_\_\_\_\_\_\_\_\_\_\_\_\_\_\_\_\_\_\_\_\_\_\_\_\_\_\_\_\_\_\_\_\_\_\_\_\_\_\_\_\_\_\_\_\_\_\_\_\_\_\_\_\_\_\_\_\_\_\_\_\_\_\_\_\_\_\_\_\_\_\_\_\_\_\_\_\_

Arrêtez immédiatement de jouer si vous éprouvez l'un des symptômes suivants : étourdissement, nausée ou une sensation semblable au mal des transports, de l'inconfort ou une douleur dans les yeux, les oreilles, les mains, les bras ou toute autre partie du corps. Si ces symptômes persistent, consultez un médecin.

#### AVIS :

Soyez prudent lorsque vous utilisez la fonction sensible aux mouvements de la manette sans fil DUALSHOCKMD3. Lorsque vous utilisez la fonction sensible aux mouvements de la manette sans fil DUALSHOCK<sup>MD</sup>3, faites sttention aux points suivants. Si la manette frappe un objet ou une personne, cela peut causer accidents, blessures ou dommages. Avant l'utilisation, assurez-vous que vous avez amplement d'espaces. Lorsque vous utilisez la manatte, tenez-la fermement pour éviter qu'elle puisse vous glisser des mains. Si vous utilisez une manette branchée au système PS3<sup>MC</sup> par un câble USB, assurez-vous qu'il y ait assez d'espace pour le câble afin qu'il n'accrophe pas un objet ou une personne. Faites attention à ne pas debrancher le cable du système PS3MC lorsque vous utilisez la manette.

#### AVERTISSEMENT AUX UTILISATEURS DE TÉLÉVISION À PROJECTION :

Ne connectez pas votre système PS3MC à un projectrur avant d'en avoir consulté son manuel d'utilisation, à moins qu'il ne soit de type LCD. Autrement, cela pourrait y provoquer des dommages permanents.

#### UTILISATION DE VOTRE DISQUE DE JEU PS3MC :

• Ne pas le plier l'écraser ou le submerger de liquide. • Ne pas le laisser en contact direct avec la lumière du soleil, près d'un radiateur ou autre source de chaleur. • Gardez ce disque compact propre. Manipulez-le toujours par la tranche et rangez-le dans son boîtier lorsque vous ne l'utilisez pas. Nettoyez le disque avec un chiffon no pelucheux sec et doux, en essuyant en lignes droites du centre vers l'exterieur. N'employez jamais de solvants ou de nettoyeurs abrasifs.

## **AVIS :**

La sortie vidéo en HD nécessite des câbles et un écran compatibles-HD, tous deux vendus séparément.

## **POUR COMMENCER**

## **Système PlayStation®3**

**Commencer une partie :** Avant de commencer, lisez attentivement les instructions fournies vavec votre système PS3™. La documentation contient des informations concernant les réglages et l'utilisation de votre système ainsi que des informations de sécurité importantes.

Vérifiez que la touche d'alimentation (située sur la partie arrière du système) est allumée. Insérez le disque Tony Hawk's Pro Skater 5 dans l'emplacement disque, étiquette sur le dessus. Sélectionnez l'icône du titre sous [Jeu] dans le menu d'accueil du système PS3™, puis appuyez sur la touche <sup>2</sup>. Référez-vous à ce manuel afin de savoir comment utiliser le logiciel.

**Quitter une partie :** Pendant une partie, maintenez appuyée la touche PS de la manette de jeu sans fil pendant au moins 2 secondes. Puis sélectionnez « Quitter la partie » dans l'écran qui s'affiche.

Pour retirer un disque, appuyez sur la touche d'éjection après avoir quitté la partie. **Conseil**

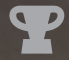

**Trophées :** Remportez, comparez et partagez vos trophées en réalisant des exploits particuliers au cours de vos parties. L'accès aux trophées nécessite un compte PlayStation™Network.

## **Sauvegarde des données au format PS3™**

La sauvegarde des données au format PS3™ s'effectue sur le disque dur du système. Les données s'affichent dans le menu Jeu sous la rubrique « Utilitaire des Parties Sauvegardées ».

## Commandes en skate

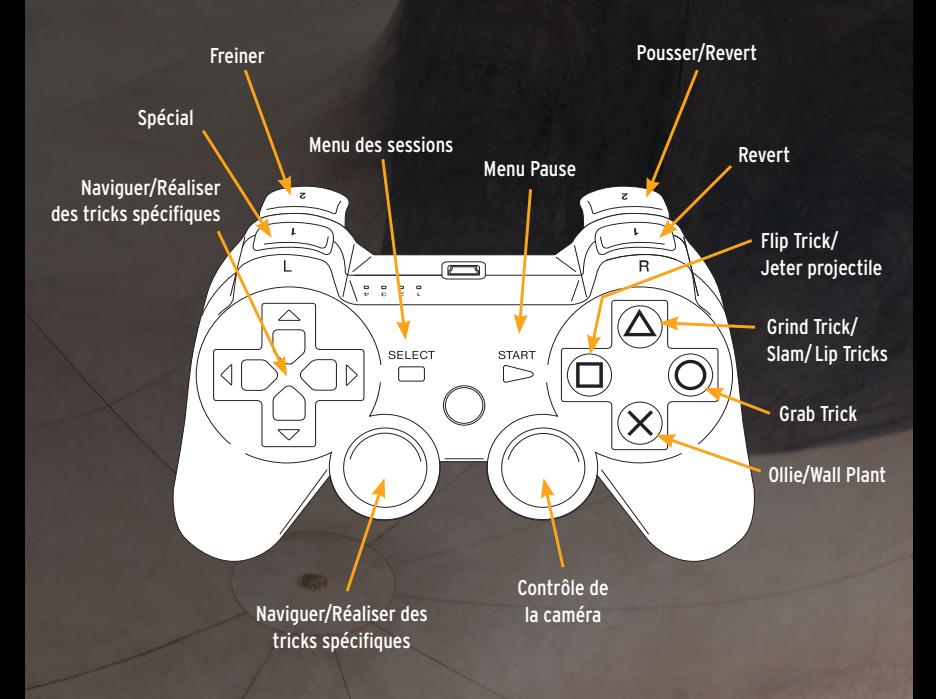

**Pour réaliser un Manual** - Appuyez sur Haut, puis sur Bas, ou sur Bas, puis sur Haut en étant au sol ou avant d'atterrir sur une surface plane.

## Commandes Créer un parc

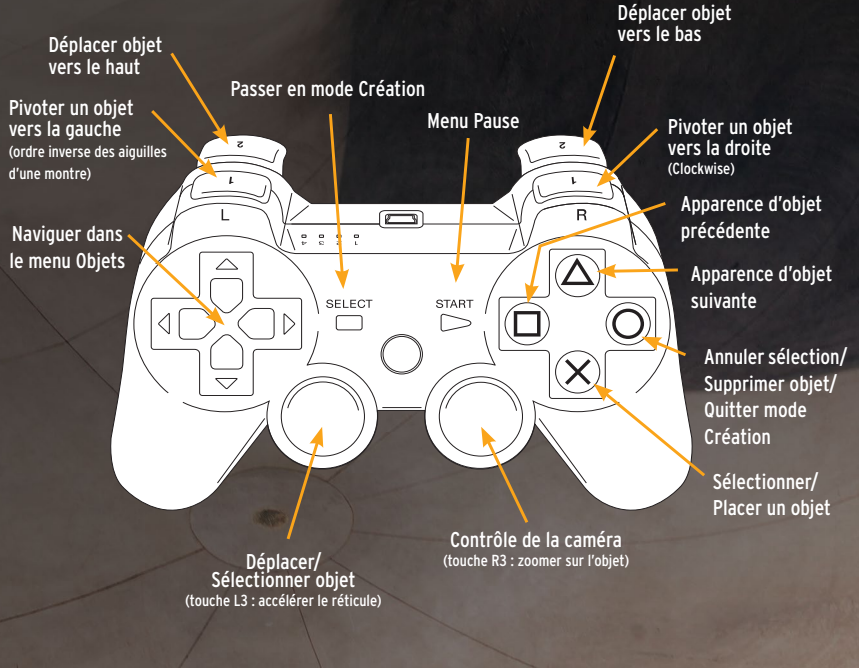

# ASSISTANCE À LA CLIENTÈLE

Allez à support.activision.com/manuals. Trouvez le jeu et la plateforme en question, ensuite cliquez sur le manuel pertinent. Le manuel doit s'ouvrir dans la fenêtre de navigation ou se télécharger à un emplacement sur votre ordinateur.

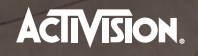

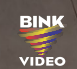

Powered bu **Wwise** 

Autodesk<br>**Scaleform** 

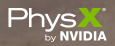

activision.com

### **Activision Publishing, Inc., P.O. Box 67713, Los Angeles, CA 90067**

TONY HAWK IS A REGISTERED TRADEMARK OF TONY HAWK, INC. Game©2015 Activision Publishing, Inc. ACTIVISION is a registered trademark and PRO SKATER is a trademark of Activision Publishing, Inc. Opening the game box and using the software constitutes acceptance of the Software License Agreement available at support.activision.com/license. Uses Bink Video. © 1997-2015 by RAD Game Tools, Inc. Uses<br>Autodesk Scaleform © Copyright 2015 Autodesk, Inc. Powered by Wwise ©2006-2015 Audio and trade names are the properties of their respective owners.